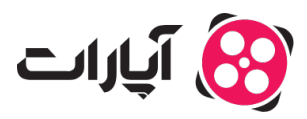

**یایگاه دانش > [داشبورد](https://support.aparat.com/kb/dashbord) > [دیدگاه ها](https://support.aparat.com/kb/dydgah-ha) >** مدیریت بخش دیدگاههای هرز در آپارات چگونه است؟

مدیریت بخش دیدگاههای هرز در آپارات چونه است؟ 2023-03-06 - niushamin - [دیدگاه ها](https://support.aparat.com/kb/dydgah-ha) دیدگاه هرز، دیدگاهی تکراری (مثل: دنبال کردم، دنبالم کن یا کانال من را دنبال کنید و ..) یا شامل کلمات نامناسب است.

نظرات با دو روش به این سربرگ منتقل می شوند .1 دیدگاههای که به دلیل محتوای مشوک، برای انتشار نیاز به تأیید شما دارند. 2. دیدگاه هایی که خود شما آنها را هرزنویس می کنید

در پایین هر دیدگاه هرز دو گزینه تایید و حذف وجود دارد که متوانید دیدگاه هرز را تایید یا حذف کنید.

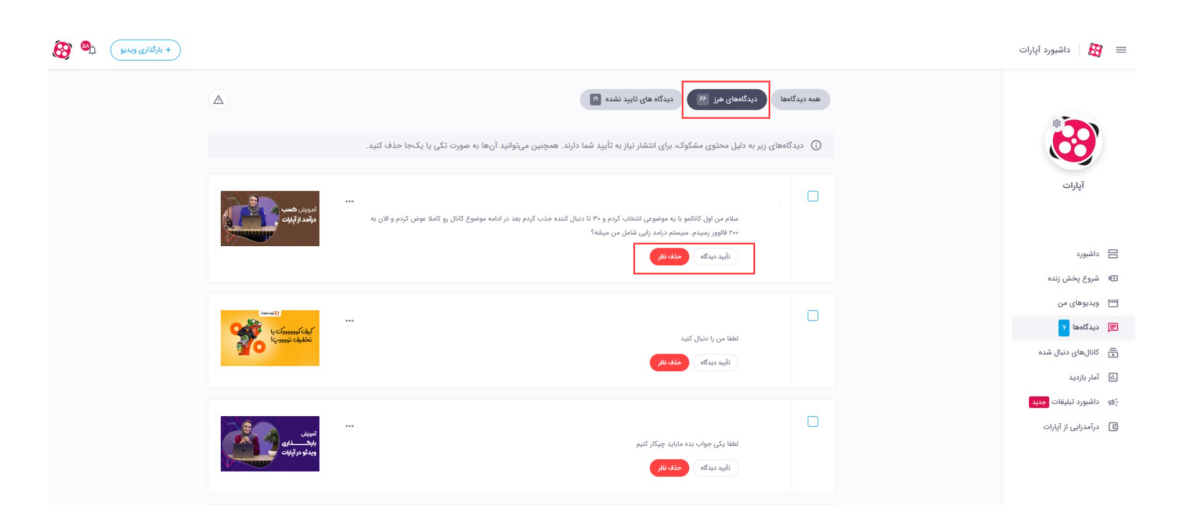

در انتهای هر دیدگاه علامت "سه نقطه" را می توانید مشاهده کنید که با کلیک روی آن سه بخش به شما نمایش داده مے شو د:

## **گزارش تخلف**

اگر نظر ارسال شده نامناسب است میتوانید با کلیک روی این گزینه نظر را گزارش کنید تا همکاران بخش گزارشها آن را بررسی کنند و اگر گزارش صحیح باشد برای کاربر ارسال کننده نظر یک خطا ثبت میشود.

**حذف دیدگاه**

اگر میخواهید دیدگاه را حذف کنید فقط کافی است روی این گزینه کلیک کنید تا دیدگاه را حذف کنید.

## **حذف کاربر از لیست هرز**

وقتی نظر یک کاربر را هرزنویس می کنید، هر زمان که کاربر برای شما نظری بگذارد به این بخش منتقل میشود، شما میتوانید با کلیک روی این گزینه کاربر را از لیست هرزنویس خود خارج می کنید

در ابتدای هر دیدگاه یک باکس خالی قرار دارد که با انتخاب آن در پایین صفحه سه گزینه ی "تایید و انتشار"، "حذف" و "گزارش تخلف" به شما نمایش داده میشود. که میتوانید نظرات را به صورت گروهی با انتخاب آنها تایید، حذف یا گزارش کنید.

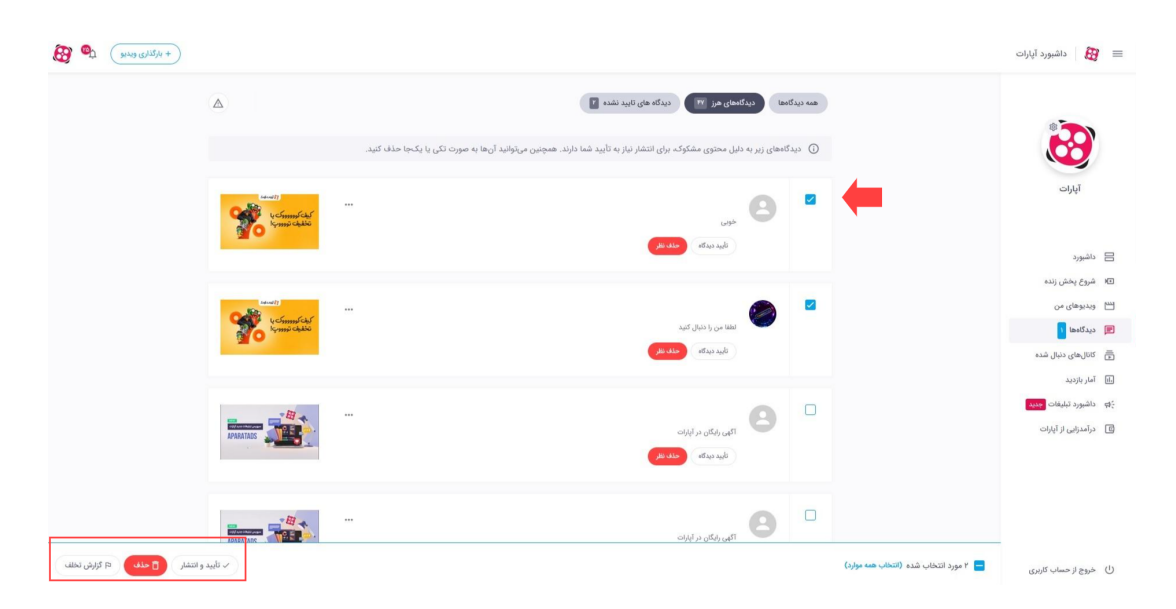

برای مدیریت دیدگاههای هرز کانال خو<u>د [اینجا](https://www.aparat.com/dashboard/comments/spam) ک</u>لیک کنید.

برای کسب اطلاعات بیشتر در خصوص داشبود آپارات <u>اینجا ک</u>لیک کنید.